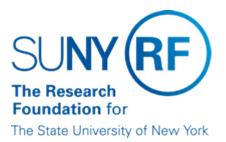

# **Budget Adjustment**

#### Purpose

This document describes the processes for increasing a budget, decreasing a budget, or transferring funds, and provides examples of various budget changes.

### **General Instructions**

When budgeting funds there cannot be a budget in the Resource Group (Expenditure Category) and the Resource (Expenditure Type) concurrently.

When transferring funds always do the decrease first whether the transfer is from one project to another, one task to another, or between categories in the same budget.

Reminder: When entering funds, always use the first column in the "Award Budgets" form that coincides with the Award/Project/Task dates.

# **Transfer of Funds**

#### Transfer of Funds Between Categories On an Existing Budget

Follow the steps below:

- 1. Go to the Award Budget form.
- 2. Reduce amounts in appropriate categories and Save changes.
- 3. Increase amounts in appropriate categories and Save changes.
- 4. Submit and Baseline budget.
- 5. Go to Project Budgets form and Submit and Baseline the budget.

#### Transfer of Funds From One Project to Another or One Task to Another

Follow step below:

- 1. Decrease the budget on the project or task the funds are being transferred from. See the Budget Decrease section of this document.
- 2. Increase the budget on the project or task the funds are being transferred to. See the Budget Increase section of this document.

For detailed instructions, refer to the work instruction, <u>Modify Award and Project Budget -</u> <u>Process Help (R12)</u>.

# **Budget Decrease**

Follow the steps below to decrease a budget:

1. Go to the Award Budget form.

- 2. Reduce amounts in appropriate categories and Save changes.
- 3. Submit and Baseline budget.
- 4. Go to the Project Budgets form and Submit and Baseline the budget.
- 5. Reduce project funding on the award.
- Reduce installment amount (if necessary).
  For detailed instructions, refer to the work instruction, <u>Modify Award and Project Budget -</u> <u>Process Help (R12)</u> and <u>Adjust Project Funding - Process Help (R12)</u>.

### **Budget Increase**

Follow the steps below to increase a budget:

- 1. Increase installment amount on the award (if necessary).
- 2. Increase project funding on the award.
- 3. Go to the Award Budget form.
- 4. Increase amounts in appropriate categories and Save changes.
- 5. Submit and Baseline budget.
- Go to the Project Budgets form and Submit and Baseline the budget.
  For detailed instructions, refer to the work instruction, <u>Modify Award and Project Budget -</u> <u>Process Help (R12)</u> and <u>Adjust Project Funding - Process Help (R12)</u>.

# Example 1: Task to Task, Same Project and Award

#### Situation

Need to move funds from Task 1 to Task 2 on the same project and award.

#### Process

- 1. Go to Task 1 Award Budget form. Reduce award budget and Save changes. Submit and Baseline the budget.
- 2. Go to the Project Budget form and Submit and Baseline the budget.
- 3. Go to the Award and reduce the funding on Task #1 and Save changes.
- 4. Increase funding on Task 2 and Save changes.
- 5. Go to Task 2 Award Budget form. Increase award budget and Save changes. Submit and Baseline the budget.
- 6. Go to Project Budget form and submit and Baseline the budget.

# Example 2: Project to Project Funded by Same Award

# Situation

Need to move funds from Project 1/Task 1 to Project 2/Task 1 on the same Award.

# Process

- 1. Go to Project 1/Task 1, Award Budget form. Reduce award budget and Save changes. Submit and Baseline the budget.
- 2. Go to the Project Budget form and Submit and Baseline the budget.
- 3. Go to the Award and reduce the funding on Project 1/Task 1 and Save changes.
- 4. Increase funding on Project 2/Task 1 and Save changes.
- 5. Go to Project 2/Task 1, Award Budget form. Increase award budget and Save changes. Submit and Baseline the budget.
- 6. Go to Project Budget form and submit and Baseline the budget.

# Example 3: One Project/Task/Award to Different Project/Task/Award

# Situation

Need to move funds from Project 1/Task 1/Award 1 to Project 2/Task 1/Award 2.

### Process

- 1. Go to Project 1/Task 1/Award 1, Award Budget form. Reduce award budget and Save changes. Submit and Baseline the budget.
- 2. Go to the Project Budget form and Submit and Baseline the budget.
- 3. Go to the Award 1, reduce the funding on Project 1/Task 1 and Save changes. Reduce installment and Save.
- 4. Go to Award 2, increase installment and Save. Increase funding on Project 2/Task 1 and Save.
- 5. Go to Project 2/Task 1/Award 2, Award Budget form. Increase award budget and Save. Submit and Baseline the budget.
- 6. Go to Project Budget form and submit and Baseline the budget.

# **Change History**

- December 27, 2018 Deleted EPSS references and added links to Oracle process help
- June 3, 2004 Added a reminder to the "General Instructions" section.
- July 21, 2003 Revised to clarify instructions and provide examples.